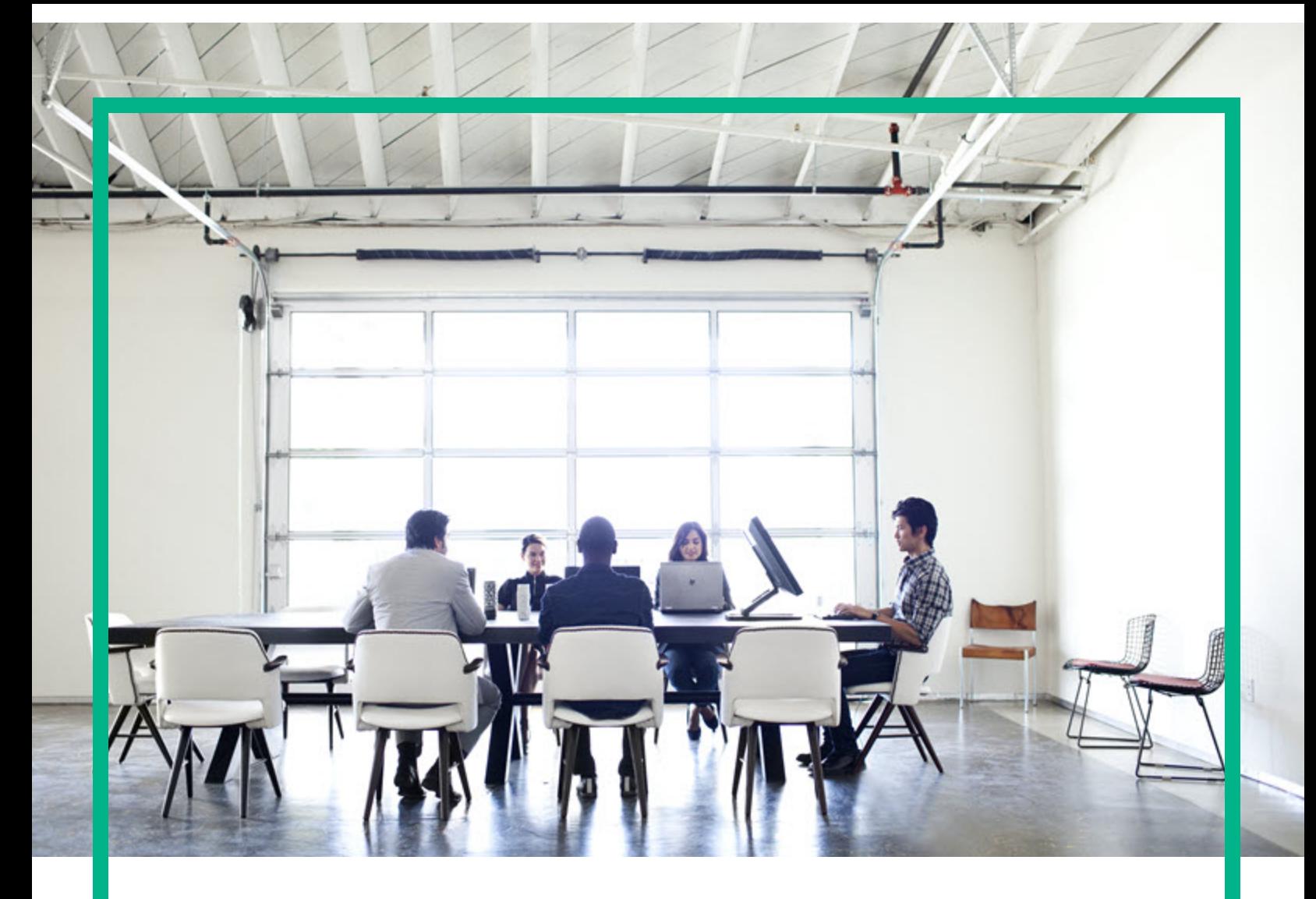

# Project and Portfolio Management **Center**

Yazılım Sürümü: Content Pack 3.0

# **Operational Reporting Kullanıcı Kılavuzu**

Belge Sürüm Tarihi: Nisan 2016 Yazılım Sürüm Tarihi: Nisan 2016

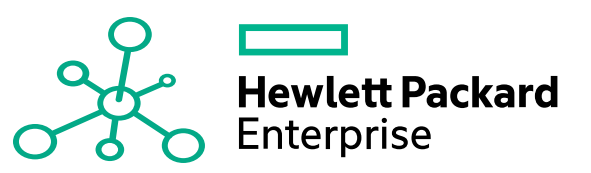

### Hukuki Bildirimler

#### Garanti

Hewlett Packard Enterprise ürünleri ve hizmetleri için olan tek garanti, bu tür ürün ve hizmetlerle birlikte gelen açık garanti beyanlarında ortaya konmaktadır. Buradaki hiçbir ifade, ek bir garanti teşkil ediyormuş gibi yorumlanmamalıdır. Hewlett Packard Enterprise, burada yer alan teknik veya editoryal hatalar veya ihmallerden sorumlu tutulamaz. Burada yer alan bilgiler, önceden bildirilmeksizin değiştirilebilir.

#### Sınırlı Haklar Açıklaması

Gizli bilgisayar yazılımı. Sahip olmak, kullanmak veya kopyalamak için Hewlett Packard Enterprise'nin verdiği geçerli lisans gereklidir. FAR 12.211 ve 12.212 ile tutarlılık gösteren Commercial Computer Software (Ticari Bilgisayar Yazılımı), Computer Software Documentation (Bilgisayar Yazılım Belgeleri) ve Technical Data for Commercial Items (Ticari Eşyalar için Teknik Veriler) lisansları, satıcının standart ticari lisansı çerçevesinde ABD Hükümeti'ne verilmiştir.

### Telif Hakkı Bildirimi

© 1997 - 2016 Hewlett Packard Enterprise Development LP

### Ticari Marka Bildirimleri

Adobe®, Adobe Systems Incorporated'ın ticari markasıdır.

Microsoft® ve Windows®, Microsoft Corporation'ın ABD'de tescilli ticari markalarıdır.

UNIX®, The Open Group'un tescilli ticari markasıdır.

### Belge Güncellemeleri

Yeni güncelleştirmeleri kontrol etmek ya da bir belgenin en güncel versiyonunu kullandığınızdan emin olmak için şu adrese gidin: [https://softwaresupport.hpe.com/.](https://softwaresupport.hpe.com/)

Bu site, bir HP Pasaportu için kayıt olmanızı ve oturum açmanızı gerektirir. Bir HP Pasaportu Kimliği için kayıt olmak için, HPE Yazılım Desteği sitesinde **Kaydol** düğmesine tıklayın veya HP Pasaport oturum açma sayfasında **Bir Hesap Oluşur** düğmesine tıklayın.

Uygun ürün hizmetine kaydolursanız güncelleştirilmiş ya da yeni sürümleri alırsınız. Ayrıntılar için HPE satış temsilcinize danışın.

Aşağıdaki tablo, son onaylanan sürümden beri bu belgede yapılan değişiklikleri gösterir.

### Destek

HPE Yazılım Desteği sitesini şuradan ziyaret edin: <https://softwaresupport.hpe.com/>.

Destek alanlarının büyük bir bölümü HP Passport kullanıcısı olarak kayıtlı ve giriş yapmış olmanızı gerektirir. Birçoğu da destek sözleşmesi gerektirir. Bir HP Pasaportu Kimliği için kaydolmak için, HPE Destek sitesinde **Kaydol** düğmesine tıklayın veya HP Pasaportu oturum açma sayfasında **Bir Hesap Oluştur** düğmesine tıklayın.

Erişim düzeyleri hakkında daha fazla bilgi almak için şu adrese gidin: [https://softwaresupport.hpe.com/web/softwaresupport/access-levels.](https://softwaresupport.hpe.com/web/softwaresupport/access-levels)

**HPE Software Solutions Artık** HPSW Çözümüne ve Entegrasyon Portalı Web sitesine erişebiliyor. Bu site, iş ihtiyaçlarınızı karşılamanız için HPE Ürün Çözümlerini keşfetmenize olanak tanır ve ITIL Süreçlerinin bir listesi ile birlikte HPE Ürünleri arasındaki Entegrasyonların tam bir listesini de içerir. Bu Web sitesinin URL'si [https://softwaresupport.hpe.com/km/KM01702731.](https://softwaresupport.hpe.com/km/KM01702731)

# İçindekiler

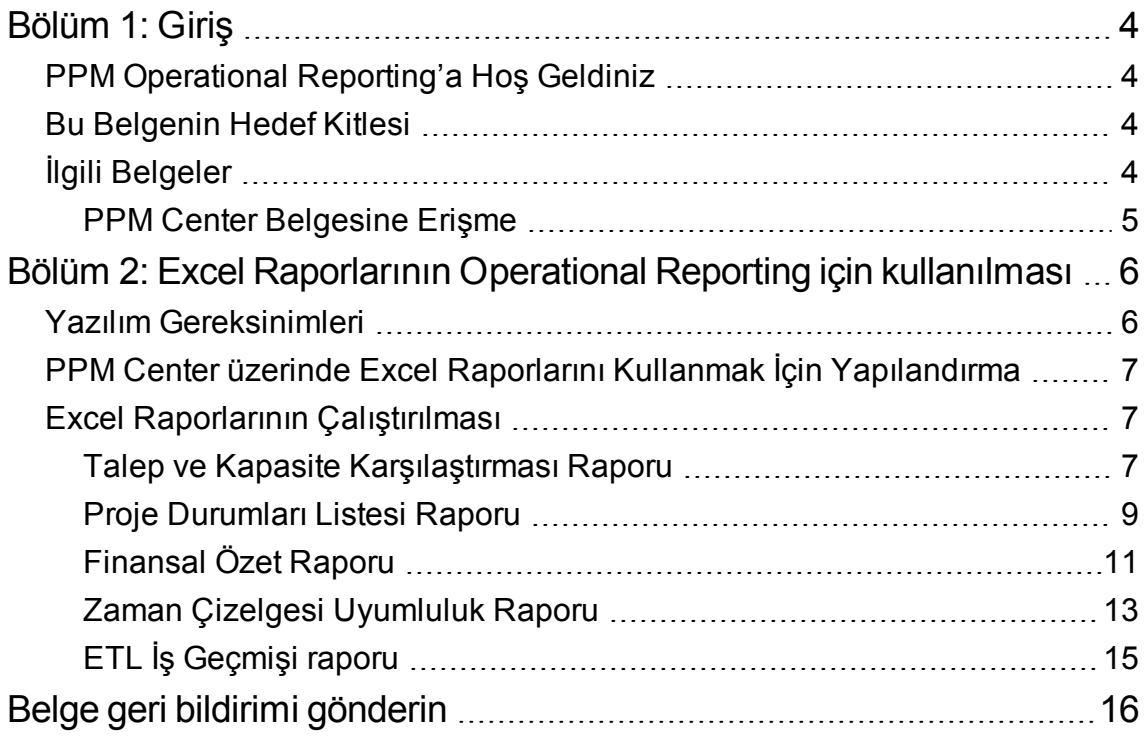

# <span id="page-3-0"></span>Bölüm 1: Giriş

- "PPM Operational [Reporting'a](#page-3-1) Hos Geldiniz" altında
- "Bu [Belgenin](#page-3-2) Hedef Kitlesi" altında
- <sup>l</sup> "İlgili [Belgeler"](#page-3-3) altında

## <span id="page-3-1"></span>PPM Operational Reporting'a Hoş Geldiniz

Project and Portfolio Management Center (PPM Center) için Operational Reporting , PPM Center verileri hakkında zengin ve etkileşimli raporlar oluşturmanızı sağlar. Bu özelliği haftalık raporlar dağıtmak, müşterilere kişiselleştirilmiş hizmet teklifleri sunmak veya iş açısından kritik bilgileri kurumsal portallara entegre etmek için kullanabilirsiniz.

Bu belge HPE'nin Operational Reporting ile tedarik ettiği raporların Excel sürümünün nasıl kullanılacağı hakkında ayrıntıları sağlar.

**Not:** PPM Center raporlarının yeniden geliştirilmesi, bu yeni Operational Reporting platformunu genişletmek için devam edecektir.

## <span id="page-3-2"></span>Bu Belgenin Hedef Kitlesi

Bu belge, özellikle direct manager, resource manager ve project manager olarak görev yapan kullanıcılar olmak üzere PPM Center kullanıcıları için yazılmıştır. Belgeyi okuyan kişilerin, tüm PPM Center ürünlerinin işlevselliği ve SAP BusinessObjects hakkında bilgi sahibi olduğu varsayılmaktadır.

# <span id="page-3-3"></span>İlgili Belgeler

Bu bölümde Operational Reporting kullanıcıları için faydalı bilgiler içeren HPE ve SAP BusinessObjects belgeleri listelenmektedir. HPE, ilgili SAP BusinessObjects kılavuzlarını Operational Reporting yazılım CD'sinde PDF biçiminde sağlamaktadır. Listelenen HPE belgelerinin nasıl edinileceği hakkında bilgi almak için bkz. "PPM Center [Belgesine](#page-4-0) Erişme" sonraki sayfada.

Aşağıdaki HPE belgelerinde Operational Reporting kullanıcıları için faydalı bilgiler yer almaktadır:

- <sup>l</sup> *Sürüm Notları*
- <sup>l</sup> *Operational Reporting Administrator's Guide*
- <sup>l</sup> *Data Model Guide* (PPM Center ve Operational Reporting için veri modellerinin dahili yapısı hakkında ayrıntılı bilgi sağlar)
- <sup>l</sup> *Reports Guide and Reference*
- <sup>l</sup> *Project Management Kullanıcı Kılavuzu*
- <sup>l</sup> *Financial Management Kullanıcı Kılavuzu*
- <sup>l</sup> *Resource Management Kullanıcı Kılavuzu*
- <sup>l</sup> *Time Management Kullanıcı Kılavuzu*
- HPE-Supplied Entities Guide (PPM Center içindeki tüm portletler, istek türleri ve iş akışları için açıklamalar içermektedir)

<span id="page-4-0"></span>SAP BusinessObjects Enterprise hakkında ayrıntılı bilgi için SAP belgesine bakın.

### PPM Center Belgesine Erişme

HPE PPM Center belgesinin tümünü edinmek için HPE Yazılım Ürün Kılavuzları Web sitesini [\(https://softwaresupport.hp.com](http://h20230.www2.hp.com/selfsolve/manuals)) ziyaret edin. Bu Web sitesine erişmek için öncelikle bir HPE Pasaport hesabı kurmanız gerekir.

# <span id="page-5-0"></span>Bölüm 2: Excel Raporlarının Operational Reporting için kullanılması

Bu bölüm, HPE'nin Operational Reporting ile PPM Center'dan tedarik ettiği raporların Excel sürümünün nasıl kullanılacağına dair talimatları sağlar.

HPE tarafından sağlanan Excel raporları şunları içerir:

- Talep ve Kapasite Karşılaştırması Raporu
- Proje Durumları Listesi raporu
- Finansal Özet raporu
- Zaman Çizelgesi Uyumluluk raporu
- ETL İş Geçmişi raporu

## <span id="page-5-1"></span>Yazılım Gereksinimleri

HPE tarafından sağlanan Excel raporlarını kullanmak için aşağıdaki gereksinimleri karşılamalısınız:

• PPM Center 9.30 sürümü

PPM Center 9.30 sürümünün kurulumu hakkında bilgi almak için bkz. *Kurulum ve Yönetim Kılavuzu*.

PPM Center 9.30 sürümüne yükseltme hakkında bilgi almak için bkz. *Upgrade Guide*.

• Operational Reporting İçerik Paketi 2.0

Operational Reporting Content Pack 2.0 kurma veya yükseltme hakkında bilgi almak için, bkz. *Operational Reporting Administrator's Guide* İçerik Paketi 2.0.

• Microsoft Excel® 2007-2013

## <span id="page-6-0"></span>PPM Center üzerinde Excel Raporlarını Kullanmak İçin Yapılandırma

PPM Center'dan Operational Reporting için Excel raporlarını kullanmak üzere aşağıdaki sunucu yapılandırma parametrelerini server.conf dosyasına eklemelisiniz. server.conf dosyasının düzenlenmesi hakkında bilgi almak için bkz. *Kurulum ve Yönetim Kılavuzu*.

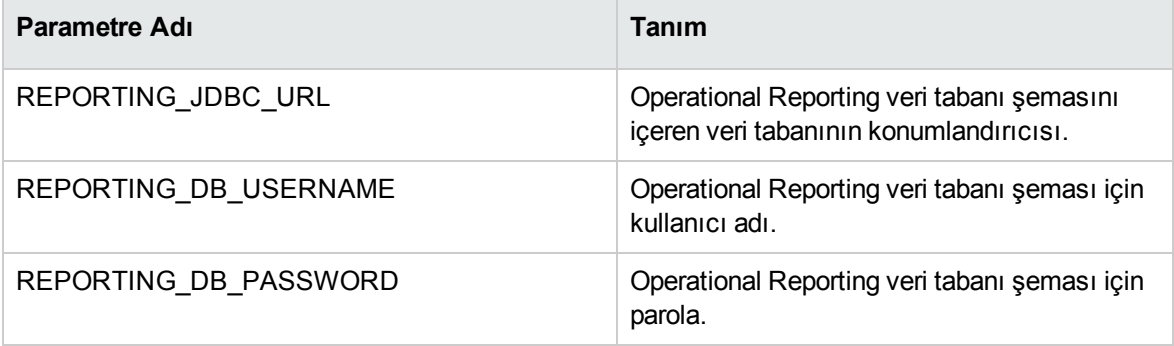

**Not:** Operational Reporting veri tabanı parolasını PPM veri tabanı parolası için yaptığınız gibi şifreleyebilirsiniz. Şifreleme parolaları hakkında daha fazla bilgi almak için, bkz. *Kurulum ve Yönetim Kılavuzu*.

# <span id="page-6-1"></span>Excel Raporlarının Çalıştırılması

PPM Center standart arayüzünden başka PPM Center raporlarını çalıştırırken Operational Reporting için Excel raporlarını da çalıştırabilirsiniz.

<span id="page-6-2"></span>Raporların nasıl çalıştırılacağı hakkında bilgi almak için, bkz. *Reports Guide and Reference*.

## Talep ve Kapasite Karşılaştırması Raporu

Bu rapor, her bir kaynak havuzunun dağıtımı ve kullanılabilir kapasitesi gibi belirli kaynak havuzları için kaynak talebini de listeler.

Operational Reporting Kullanıcı Kılavuzu

Bölüm 2: Excel Raporlarının Operational Reporting için kullanılması

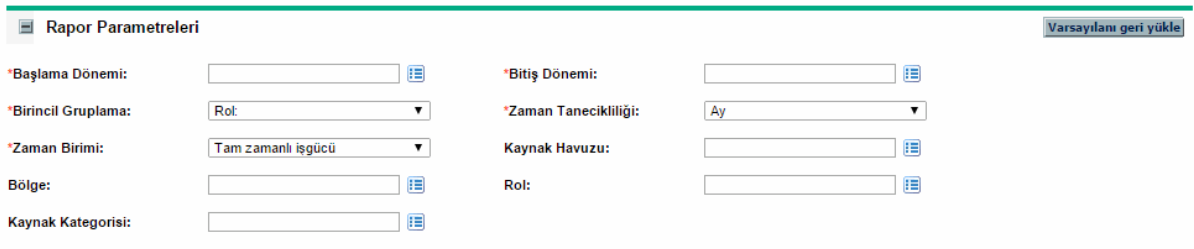

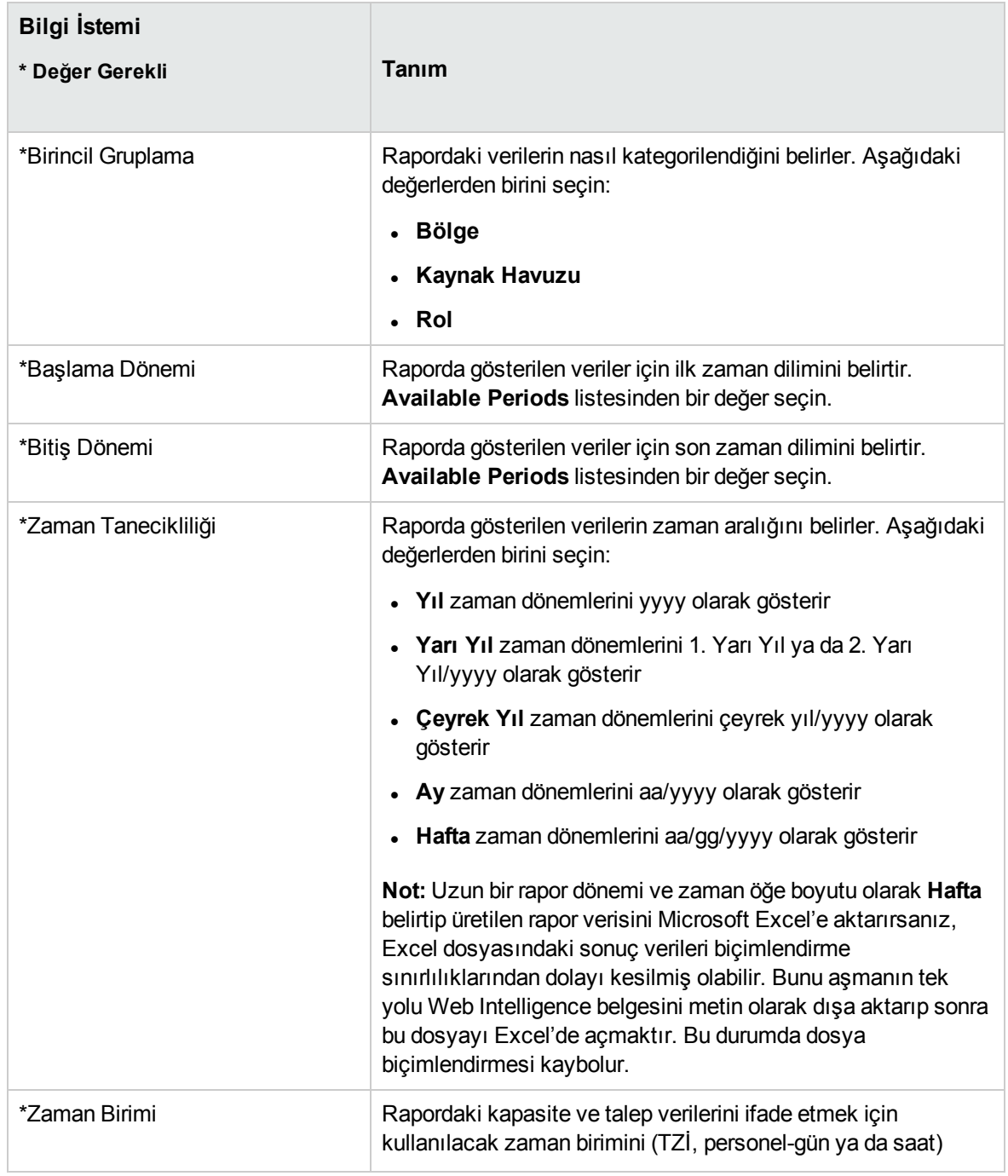

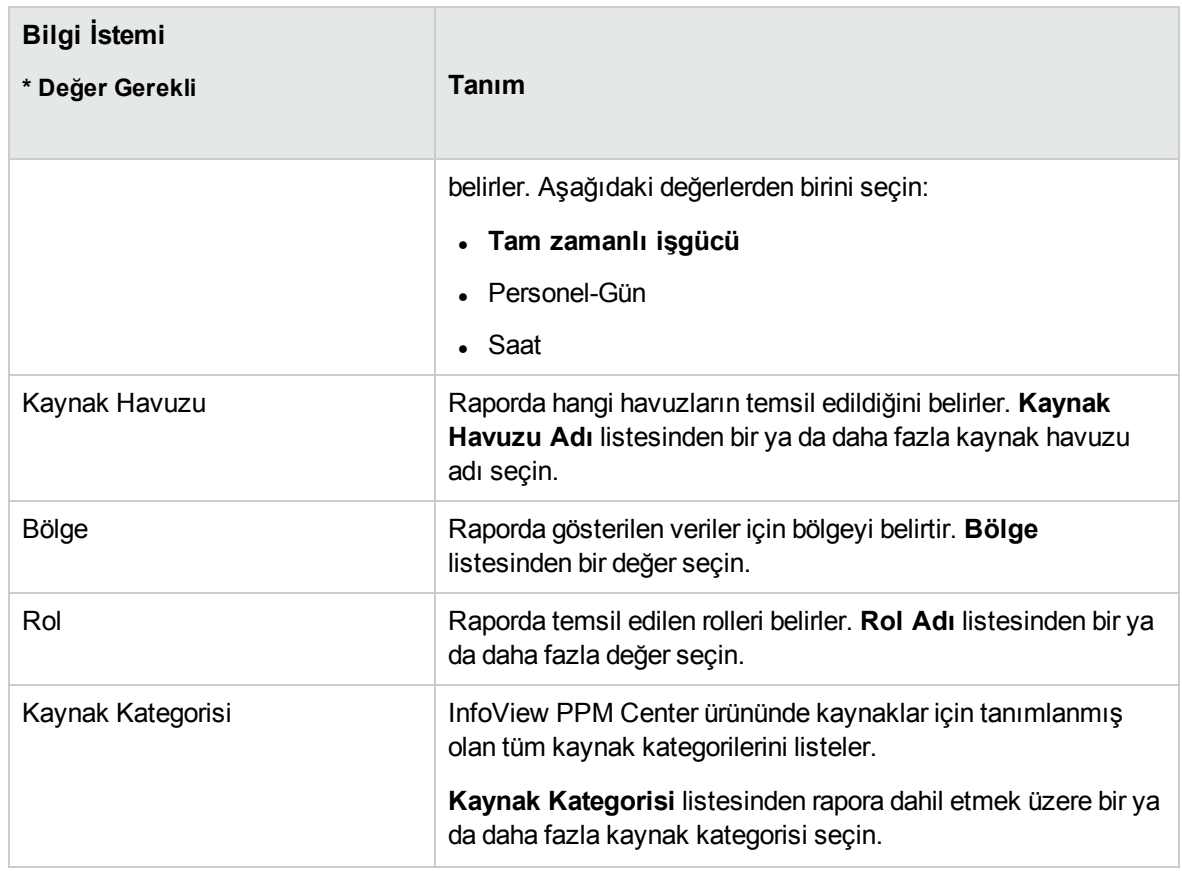

### <span id="page-8-0"></span>Proje Durumları Listesi Raporu

Bu rapor, ayrıntılı durum bilgilerine sahip bir proje listesi görüntüler.

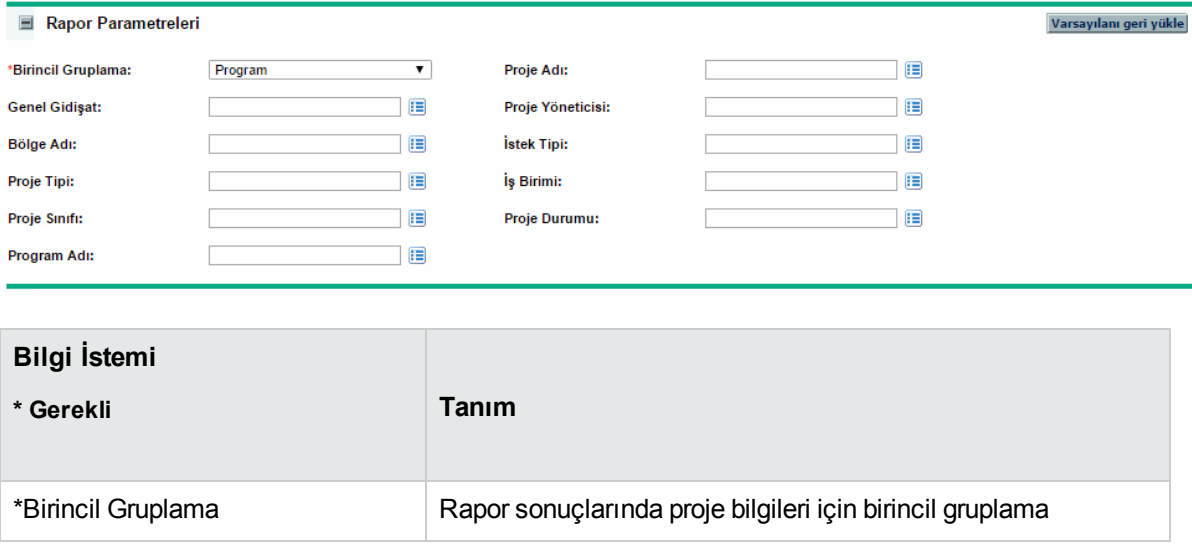

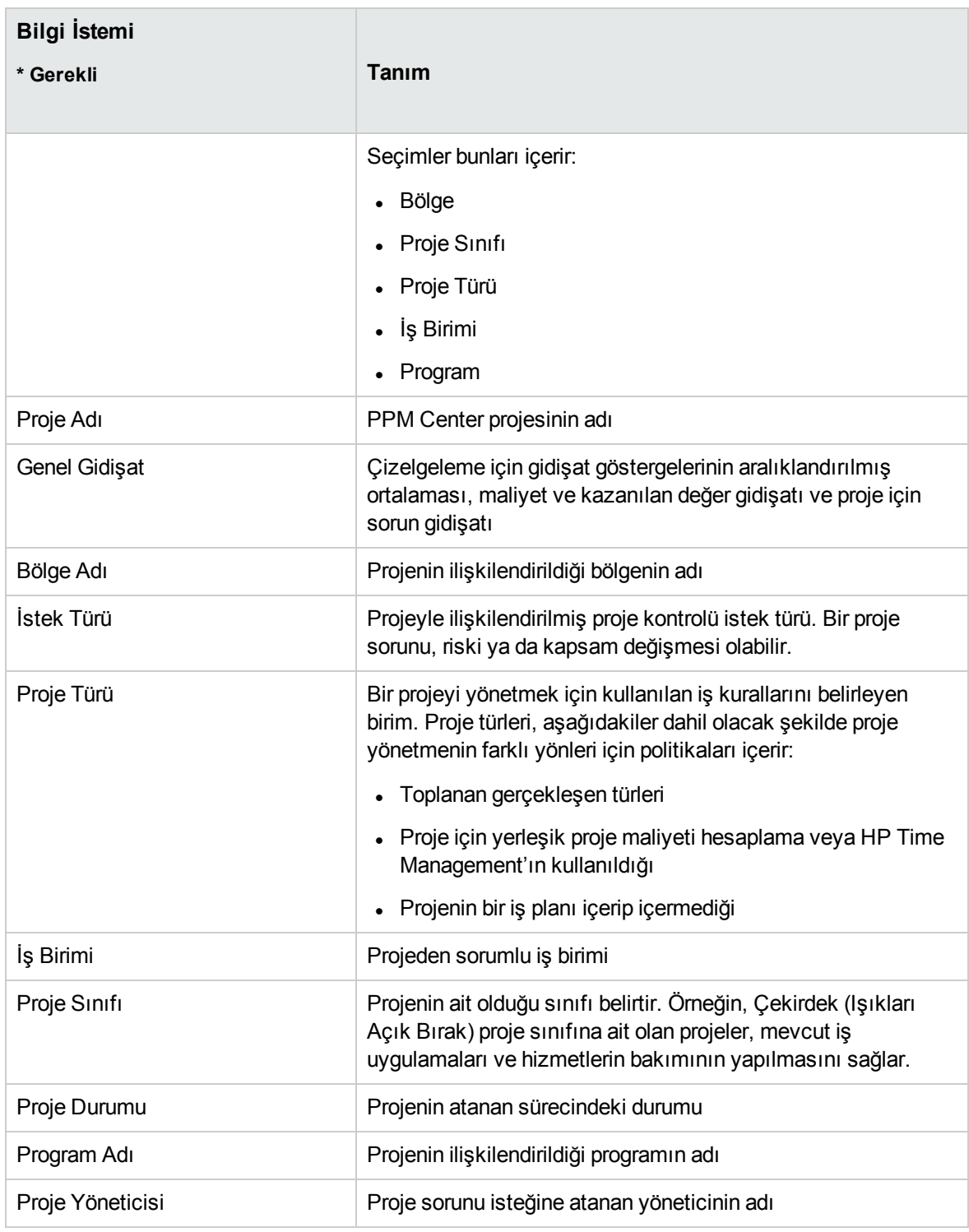

## <span id="page-10-0"></span>Finansal Özet Raporu

Bu rapor, belirli bir döneme dair güncel, tahmini ve onaylanmış finansal bilgileri karşılaştırır.

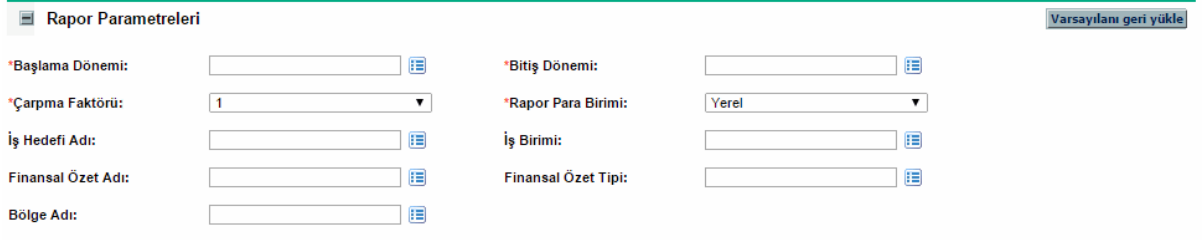

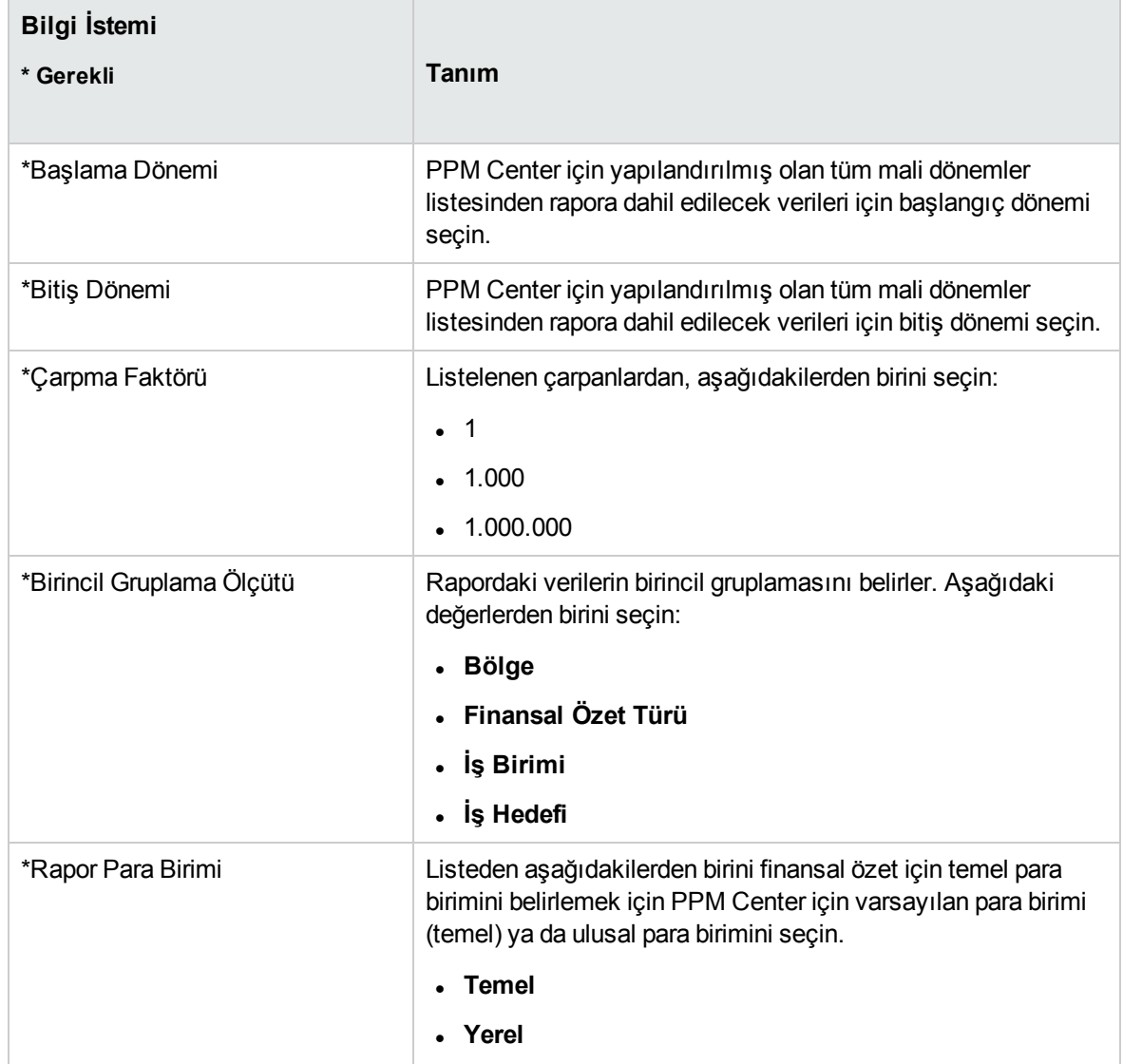

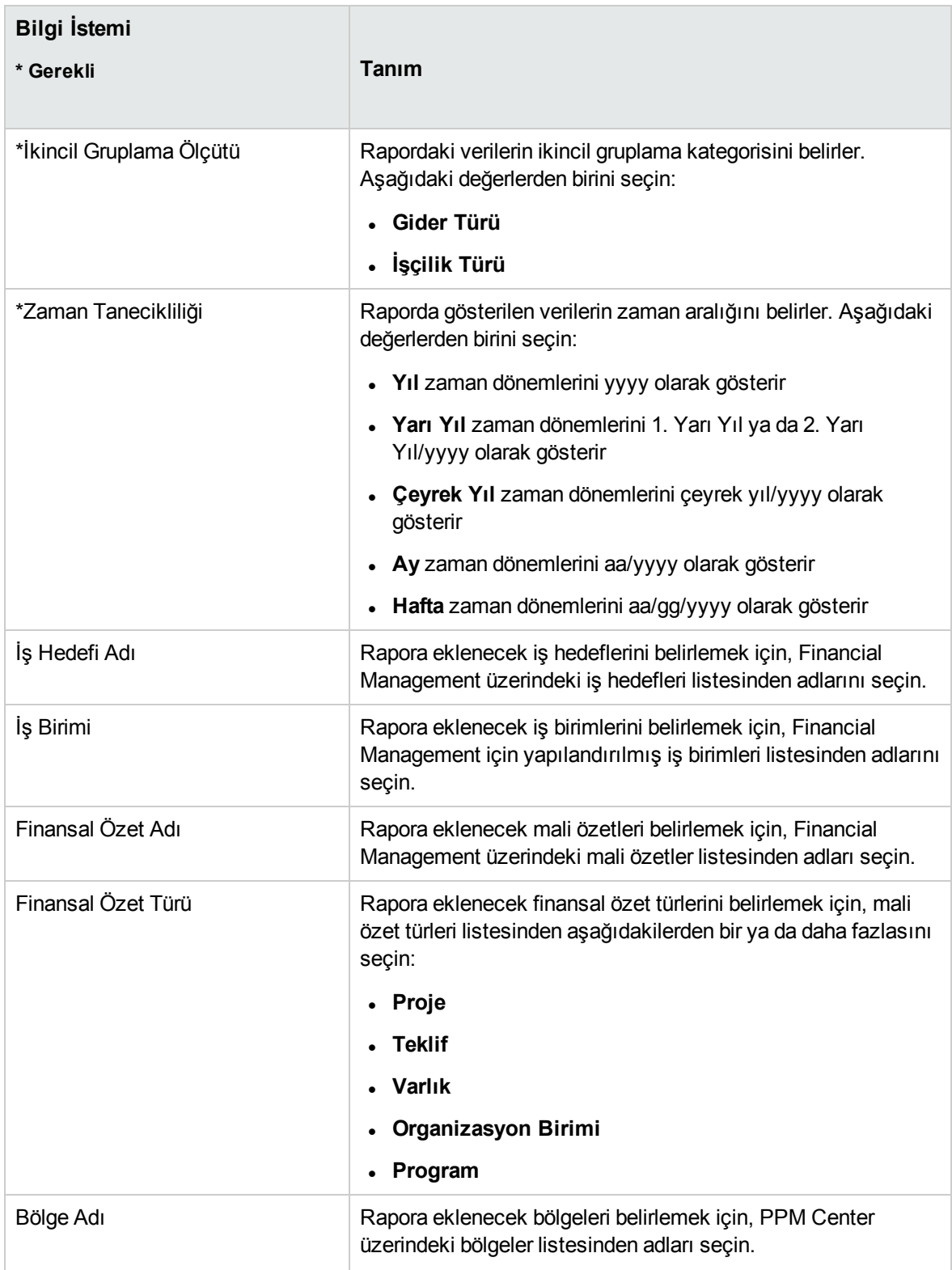

## <span id="page-12-0"></span>Zaman Çizelgesi Uyumluluk Raporu

Bu rapor, belirlenen bir dönemde kaynak havuzları ve org. birimleri için zaman çizelgesi gönderme ve onay uyumluluğunu gösterir.

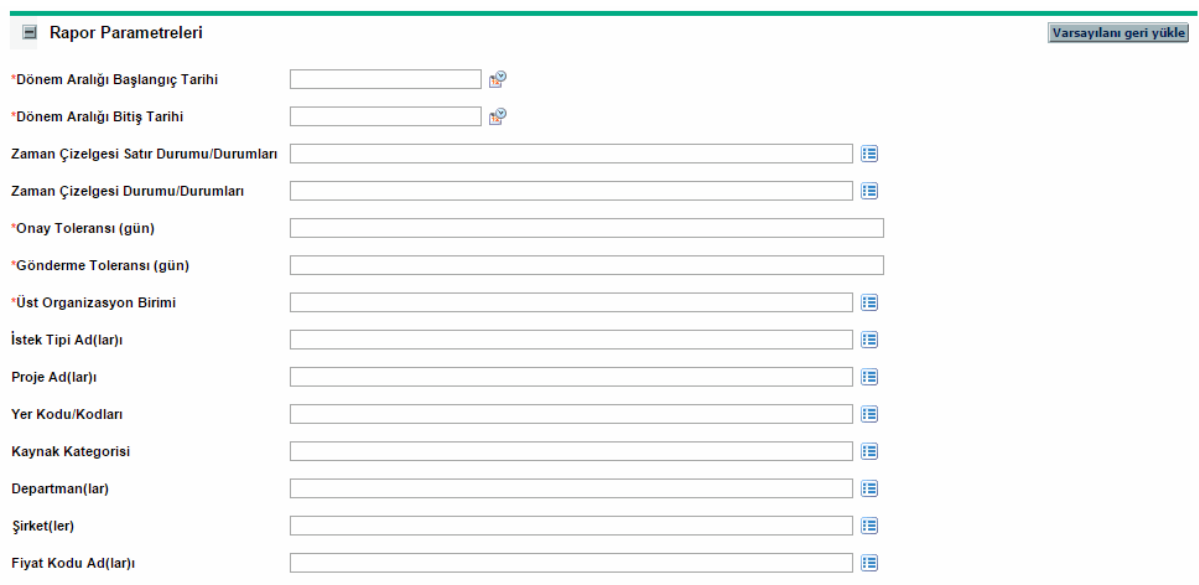

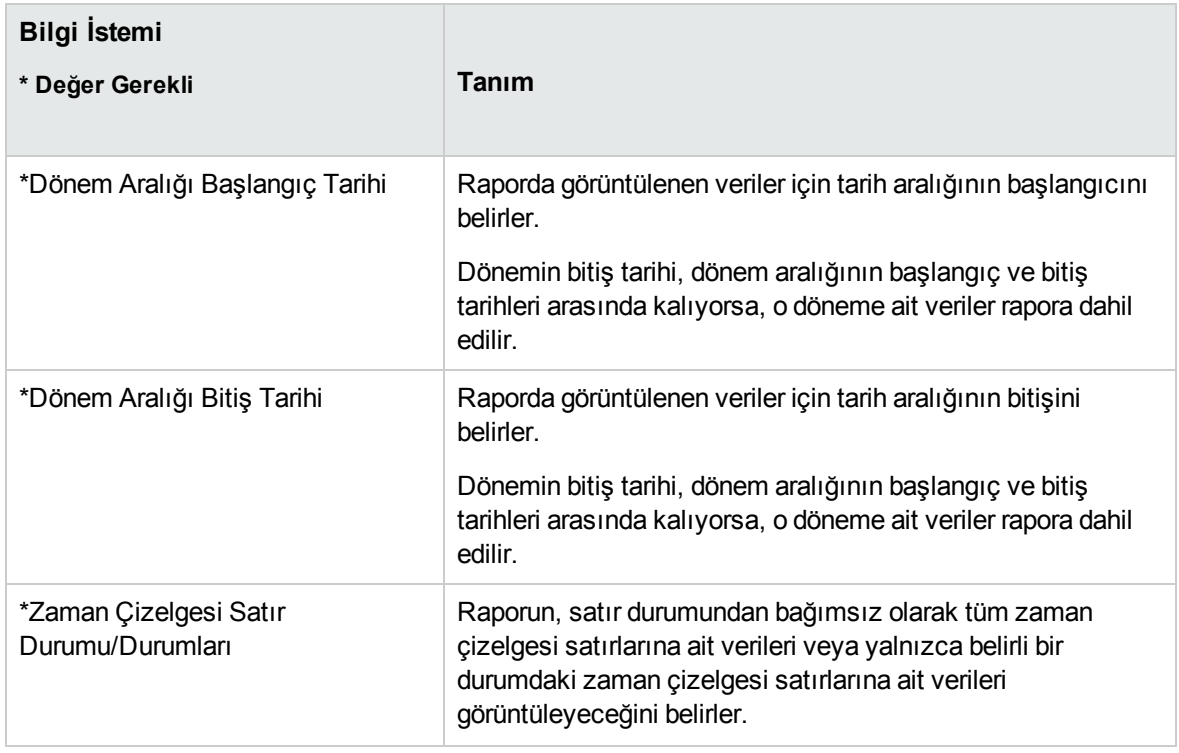

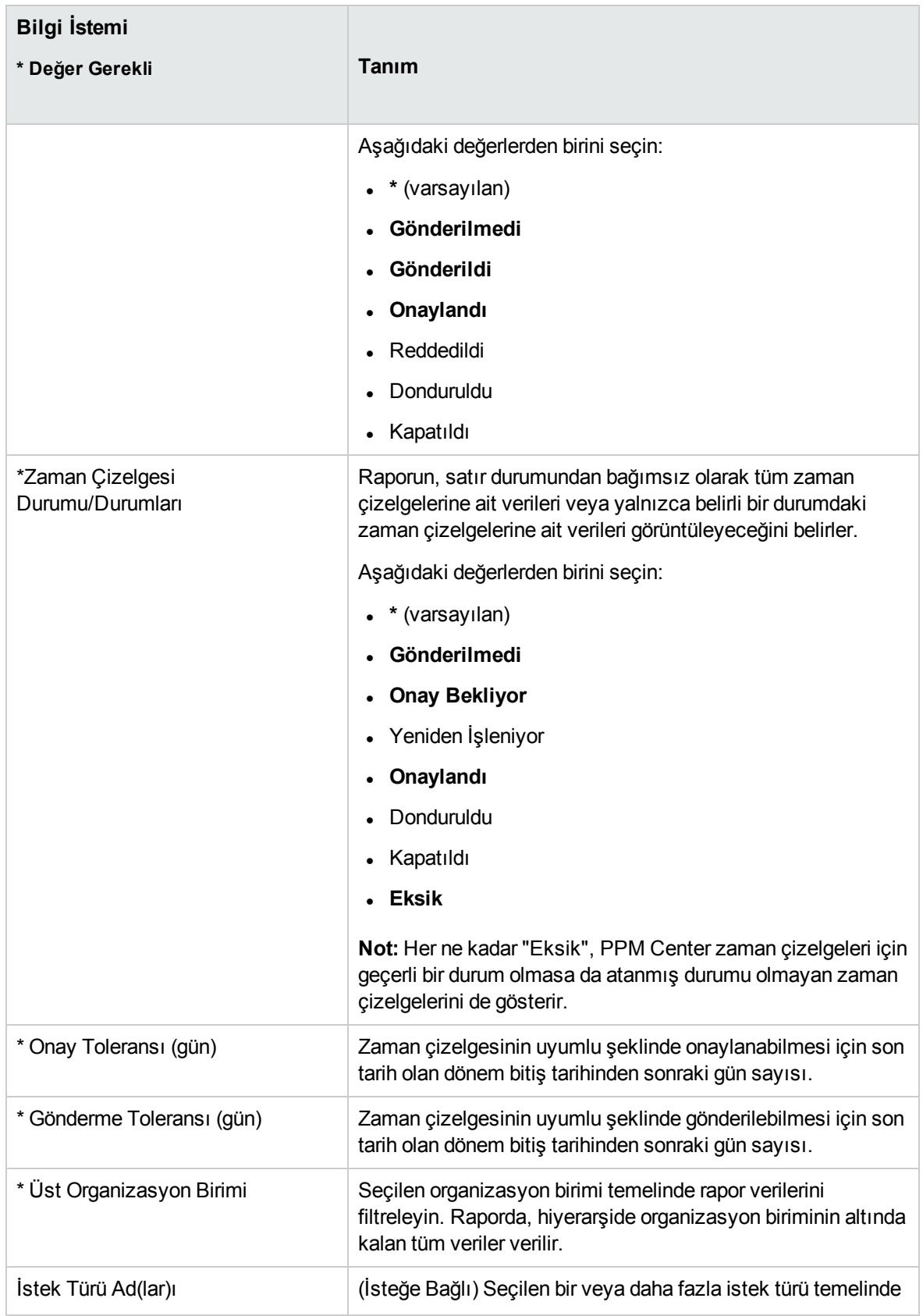

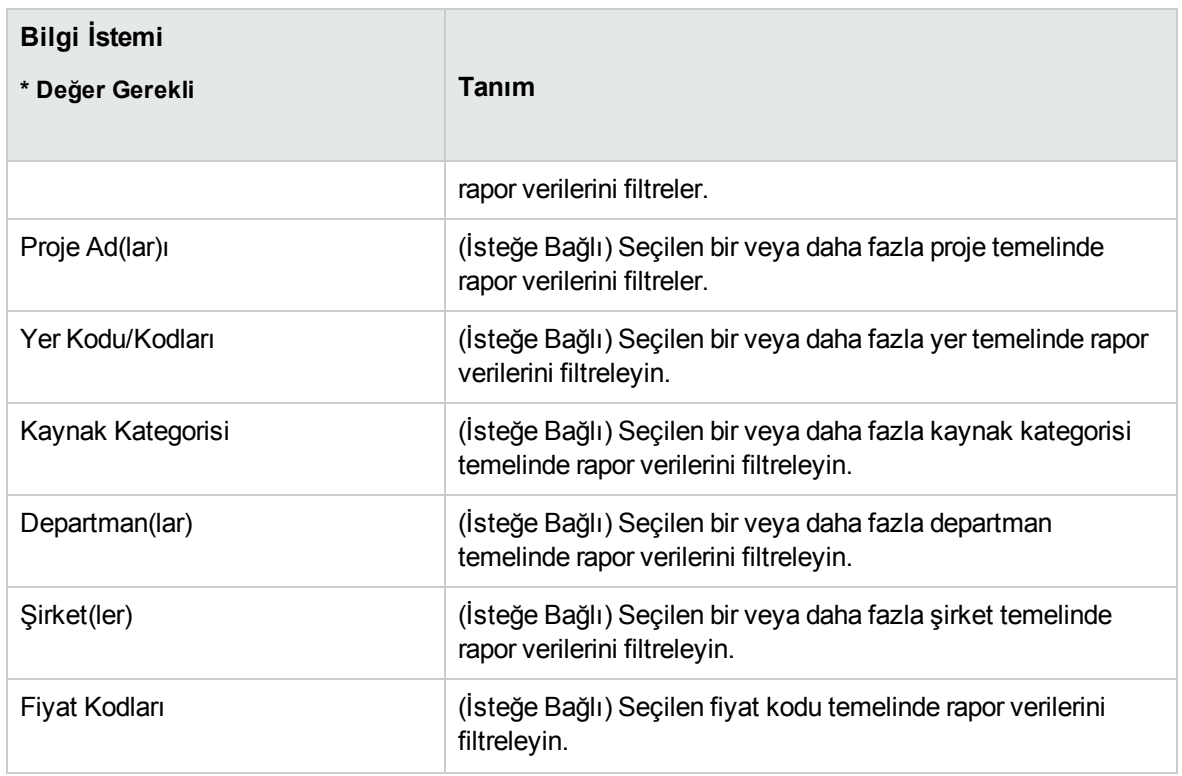

## <span id="page-14-0"></span>ETL İş Geçmişi raporu

Bu rapor, ayrıntılı ETL geçmişi bilgilerini görüntüler

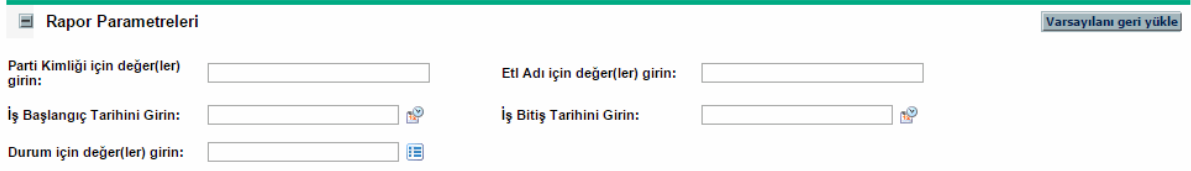

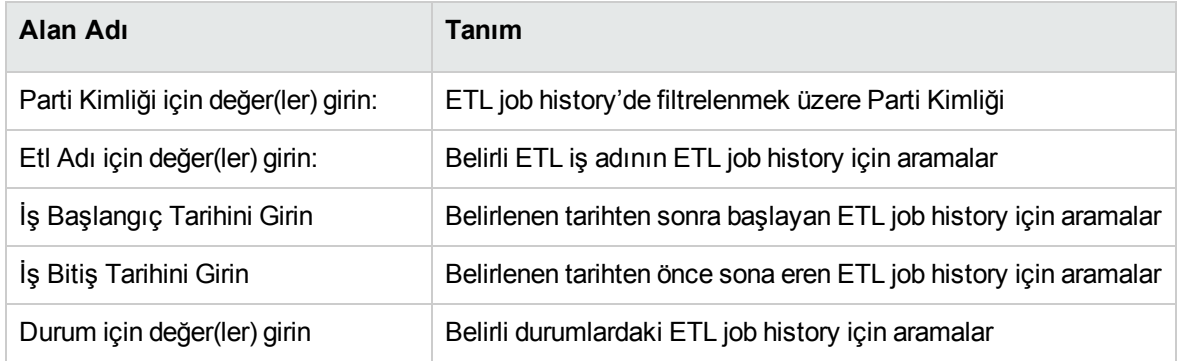

# <span id="page-15-0"></span>Belge geri bildirimi gönderin

Bu belgeyle ilgili yorumunuz varsa, e-posta yoluyla belge [ekibiyle](mailto:your_IE_team_PDL@hpe.com?subject=Project%20and%20Portfolio%20Management%20Center,%20Content%20Pack%203.0%20Operational%20Reporting%20Kullan%C4%B1c%C4%B1%20K%C4%B1lavuzu%20hakk%C4%B1nda%20geri%20bildirim) temas kurun. Bu sistemde bir e-posta istemcisi yapılandırılmışsa, yukarıdaki bağlantıyı tıklattığınızda konu satırında aşağıdaki bilgileri içeren bir e-posta penceresi açılır:

#### **Project and Portfolio Management Center, Content Pack 3.0 Operational Reporting Kullanıcı Kılavuzu hakkında geri bildirim**

Sadece e-postanıza geri bildiriminizi ekleyin ve gönder öğesini tıklatın.

E-posta istemcisi mevcut değilse, yukarıdaki bilgileri bir web posta istemcisindeki yeni bir iletiye kopyalayın ve geri bildiriminizi your\_IE\_team\_PDL@hpe.com adresine gönderin.

Geri bildiriminiz için teşekkür ederiz!